## 「このページは表示できません」等と表示される場合の対応について

2014 年 10 月 24 日(金)以降、Internet Explorer にて TLS を使用する設定となっていない場合、電子入 札システムにおいて以下の画面が表示されます。

この場合、以下のとおり Internet Explorer のセキュリティ設定の変更をお願いいたします。

① Internet Explorer にて TLS を使用する設定となっていない場合、以下の画面が表示されます。(Internet Explorer のバージョンにより、表記が一部異なります。)

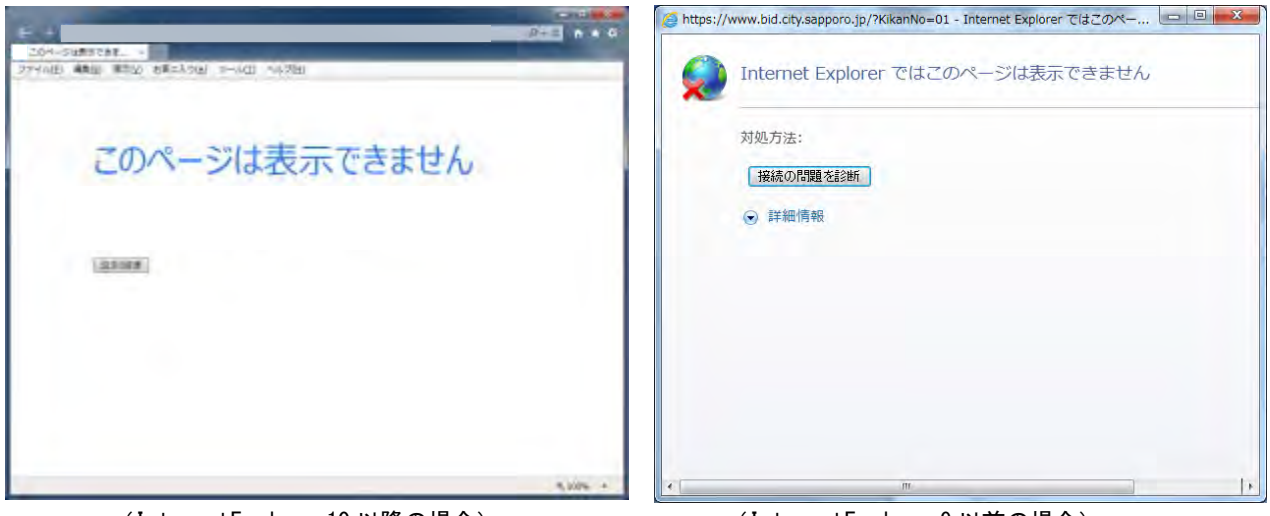

(InternetExplorer10 以降の場合) (InternetExplorer9 以前の場合)

② InternetExplorer のインターネットオプションからセキュリティの設定を変更します。

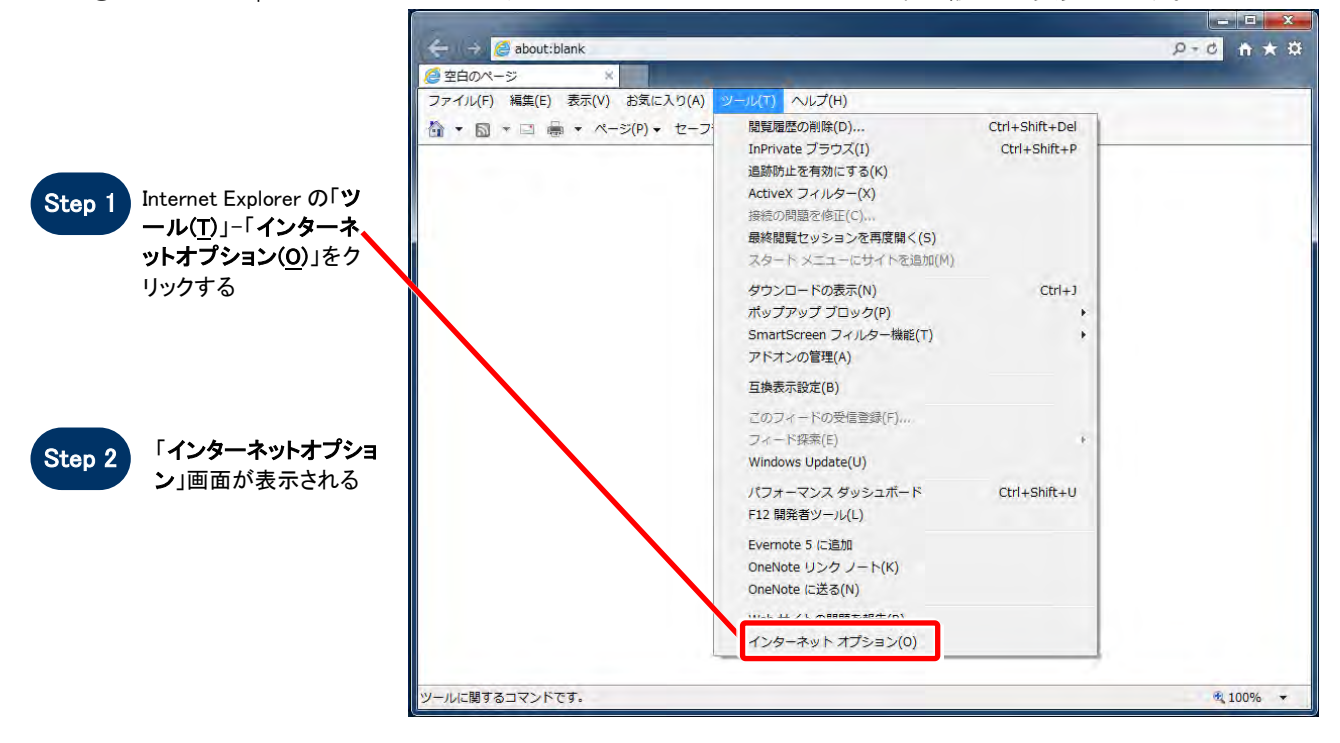

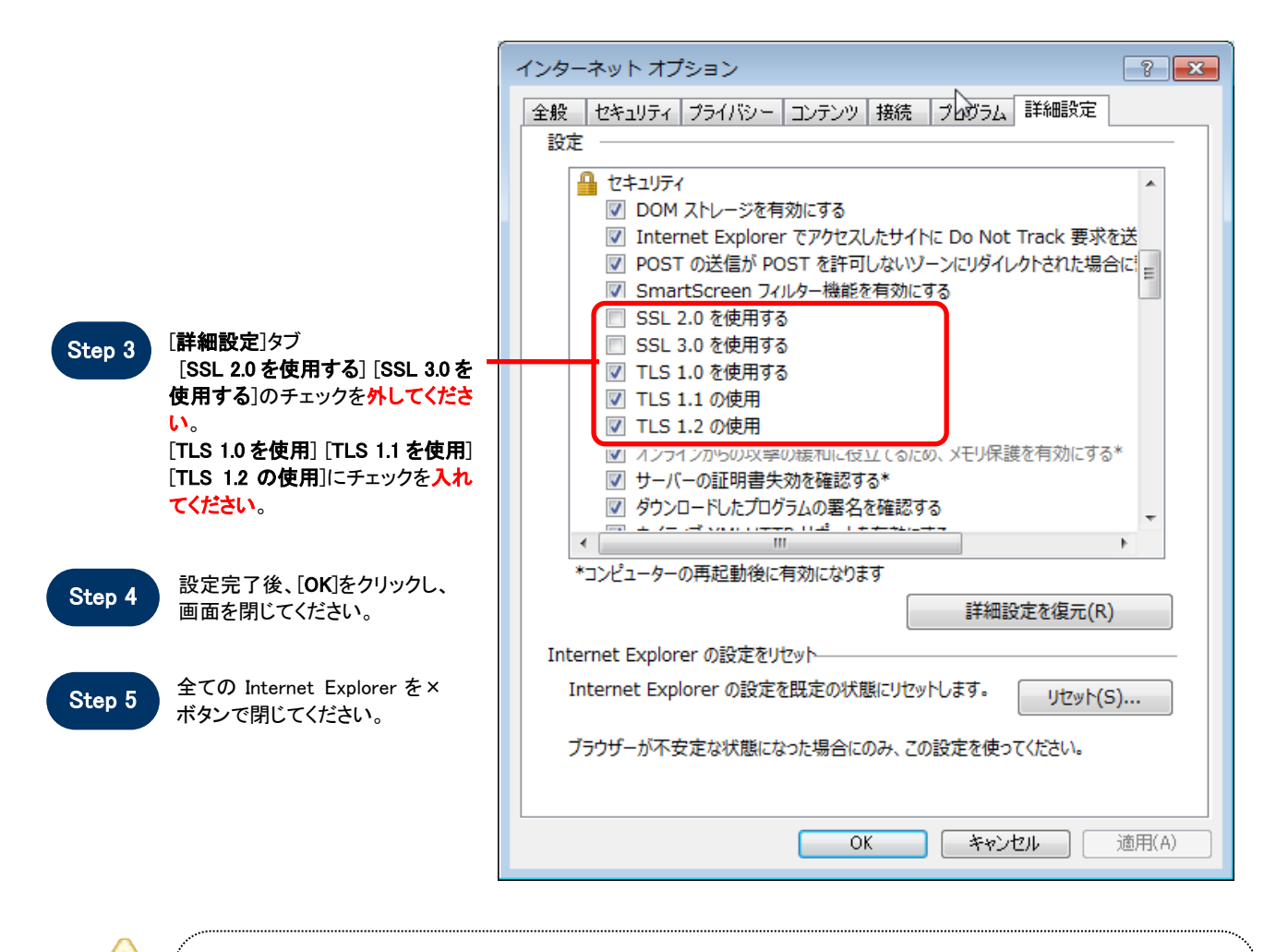

注意

- 
- TLS を「使用しない」設定になっている場合は、電子入札システムにアクセスができなくなります。
- ご利用の OS·Internet Explorer のバージョンによって、選択できる項目が異なります。